# 在更换主板后在Intersight中配置和声明独立的 C系列服务器

### 目录

简介 先决条件 要求 使用的组件 背景信息 问题:在Intersight中未声明新的RMA服务器,而声明了原始故障服务器 解决方案 设备声明问题的基本验证 Cisco Intersight一般网络连接要求 相关信息

## 简介

本文档介绍如何在更换主板后在Cisco Intersight中配置和声明独立的C系列服务器。

## 先决条件

#### 要求

Cisco 建议您了解以下主题:

- 思科集成管理控制器(CIMC)
- Cisco Intersight
- 思科C系列服务器

#### 使用的组件

本文档中的信息基于以下软件和硬件版本:

- 思科C240-M5 4.1(3d)
- Cisco Intersight软件即服务(SaaS)

本文档中的信息都是基于特定实验室环境中的设备编写的。本文档中使用的所有设备最初均采用原 始(默认)配置。如果您的网络处于活动状态,请确保您了解所有命令的潜在影响。

#### 相关产品

本文档也可用于以下硬件和软件版本:

● C系列M4 3.0(4)及更高版本

- $\bullet$  C系列M5 3.1及更高版本
- C系列M6 4.2及更高版本
- S系列M5 4.0(4e)及更高版本

注意:有关支持的硬件和软件的完整列表,请参阅以下链接[:Intersight支持的PID和](https://intersight.com/help/saas/resources/intersight_supported_pids) [Intersight支持的系统。](https://intersight.com/help/saas/supported_systems)

### 背景信息

- 本文档最常见的使用案例是C系列向Cisco Intersight索赔,主板被换成了退货授权(RMA)。 每 当RMA发生时,需要在Cisco Intersight中取消原始服务器的声明和新服务器的声明。
- 本文档假设原始C系列服务器在主板RMA之前成功申请领款,且不存在导致申请过程失败的配 置或网络问题。
- 您可以直接从Cisco Intersight门户或终端自身的设备连接器取消声明目标,建议从Cisco Intersight门户取消声明目标。
- 如果直接从设备连接器而不是Intersight门户取消声明目标,则在Cisco Intersight内将目标显示 为未声明目标。终端还需要从Cisco Intersight手动取消申请。
- 原始C系列服务器在Cisco Intersight中可能显示状态为Not Connected。这可能因主板需要更换 的原因而异。

### 问题:在Intersight中未声明新的RMA服务器,而声明了原始故障 服务器

如果在Cisco Intersight中声明了独立的C系列服务器,则服务器序列号(SN)将与Cisco Intersight配对 。如果声称的服务器因故障或其他原因需要更换主板,则原始服务器需要无人认领,新服务器需要 在Cisco Intersight中声明。C系列SN随主板RMA更改。

## 解决方案

从Cisco Intersight取消需要更换的C系列服务器的声明。配置新服务器CIMC和设备连接器, 并将新 服务器声明给Cisco Intersight。

步骤1.启动Cisco Intersight并单击 **Admin > Targets**. 选中要替换和取消声明的目标框,然后单击 **Trash Can Icon > Unclaim** 如图所示。

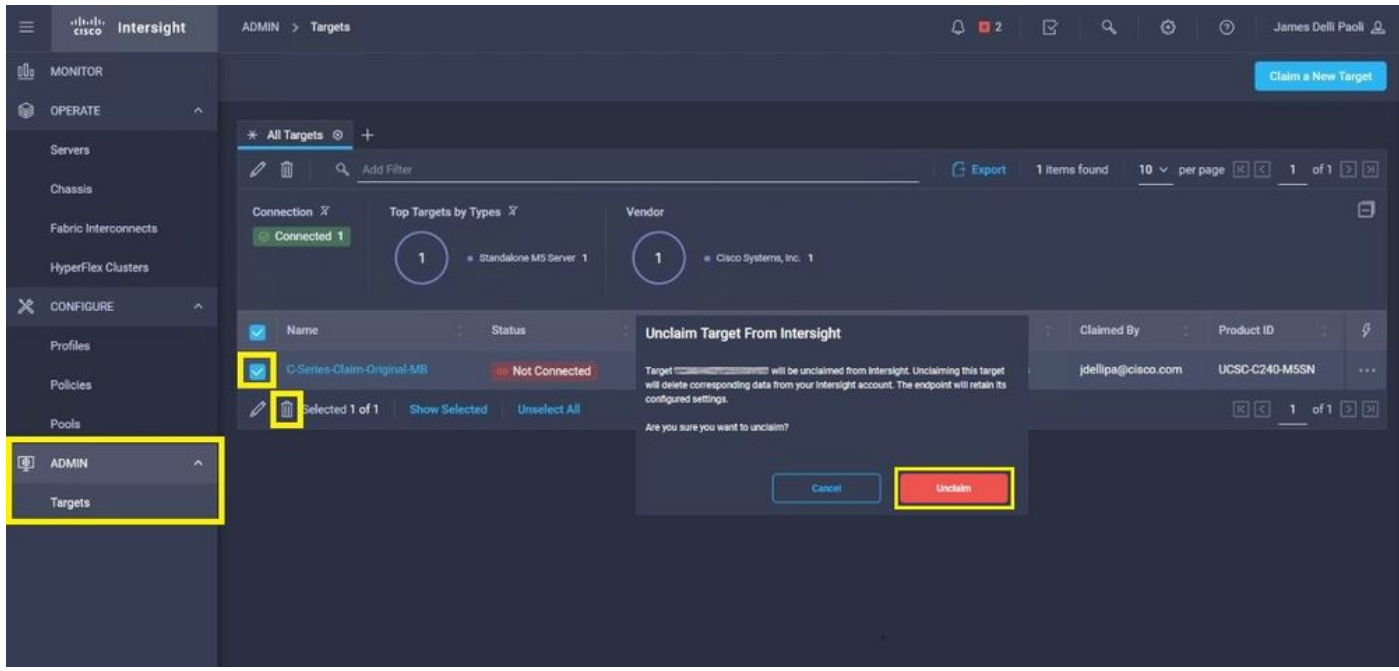

步骤2.将键盘视频监视器(KVM)连接到新更换的服务器(如果已配置CIMC,请跳过此步骤)。 在启 动时出现Cisco启动屏幕时,选择 **F8** 配置CIMC。配置适当的 **Network Interface Card (NIC) Properties** 并按 **F10** 到 **Save.** 根据 **NIC Properties** 用于管理。

注意:步骤2.说明并描述了CIMC的本地设置,其中的KVM直接连接到C240-M5。初始 CIMC设置也可以通过DHCP远程完成。请参阅适用于您的服务器型号的正确安装指南,并选 择最适合您的初始CIMC设置。

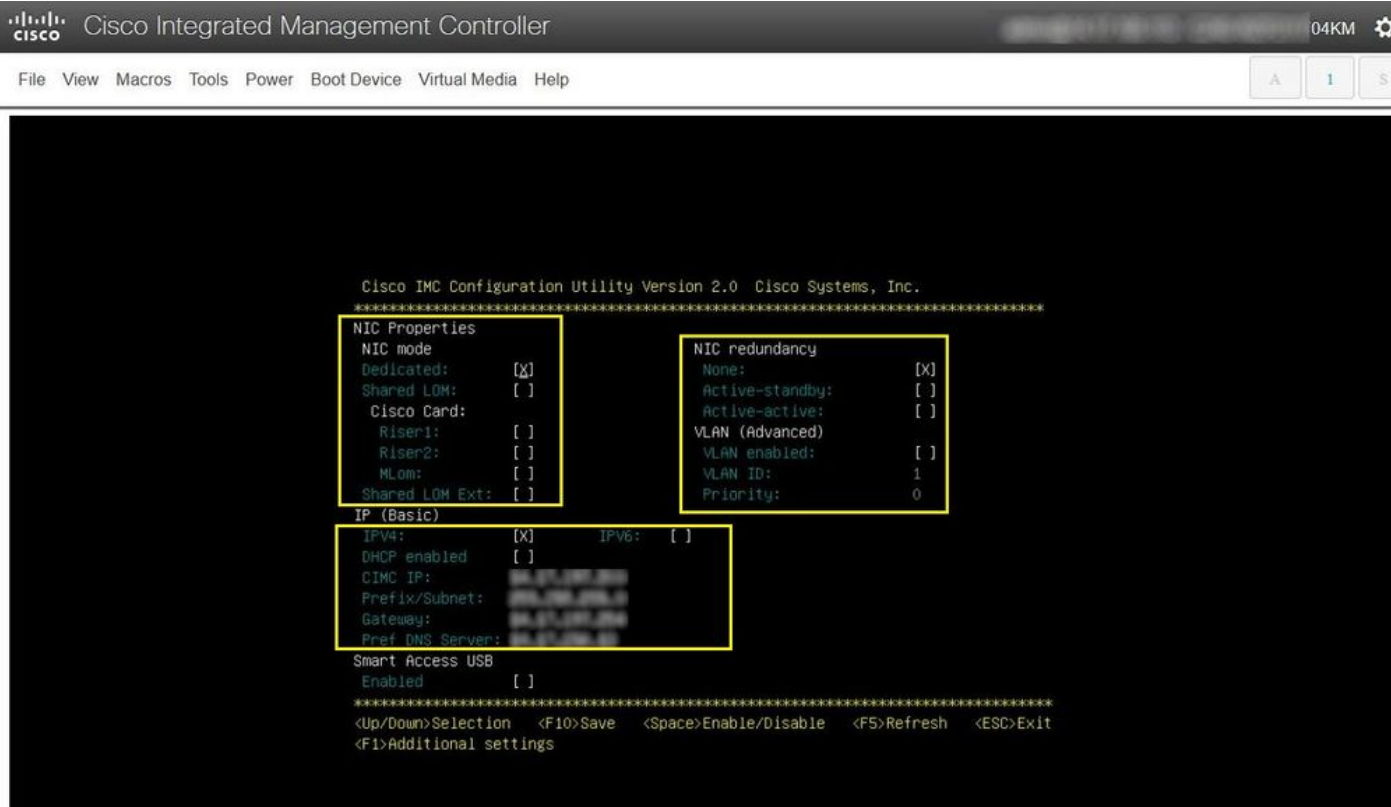

步骤3.启动CIMC图形用户界面(GUI)并导航至 **Admin > Device Connector.** 如果 **Device Connector** 已禁用 ,选择 **Turn On.** 启用后,选择 **Settings.**

提示:在CIMC GUI中导航至 **Chassis > Summary** 并比较 **Firmware Version** 确认满足最低固件要求 ,以便由Cisco [Intersight](https://intersight.com/help/saas/supported_systems)申请。使用此链接验证特定服务器型号的最低要求:Intersight [Supported Systems。](https://intersight.com/help/saas/supported_systems)如果固件不符合要求的最低要求,请在服务器上运行主机升级实用程序 (HUU),请参阅此处[:思科主机升级实用程序过](/content/en/us/td/docs/unified_computing/ucs/c/sw/lomug/2-0-x/3_0/b_huu_3_0_1/b_huu_2_0_13_chapter_011.html)程。

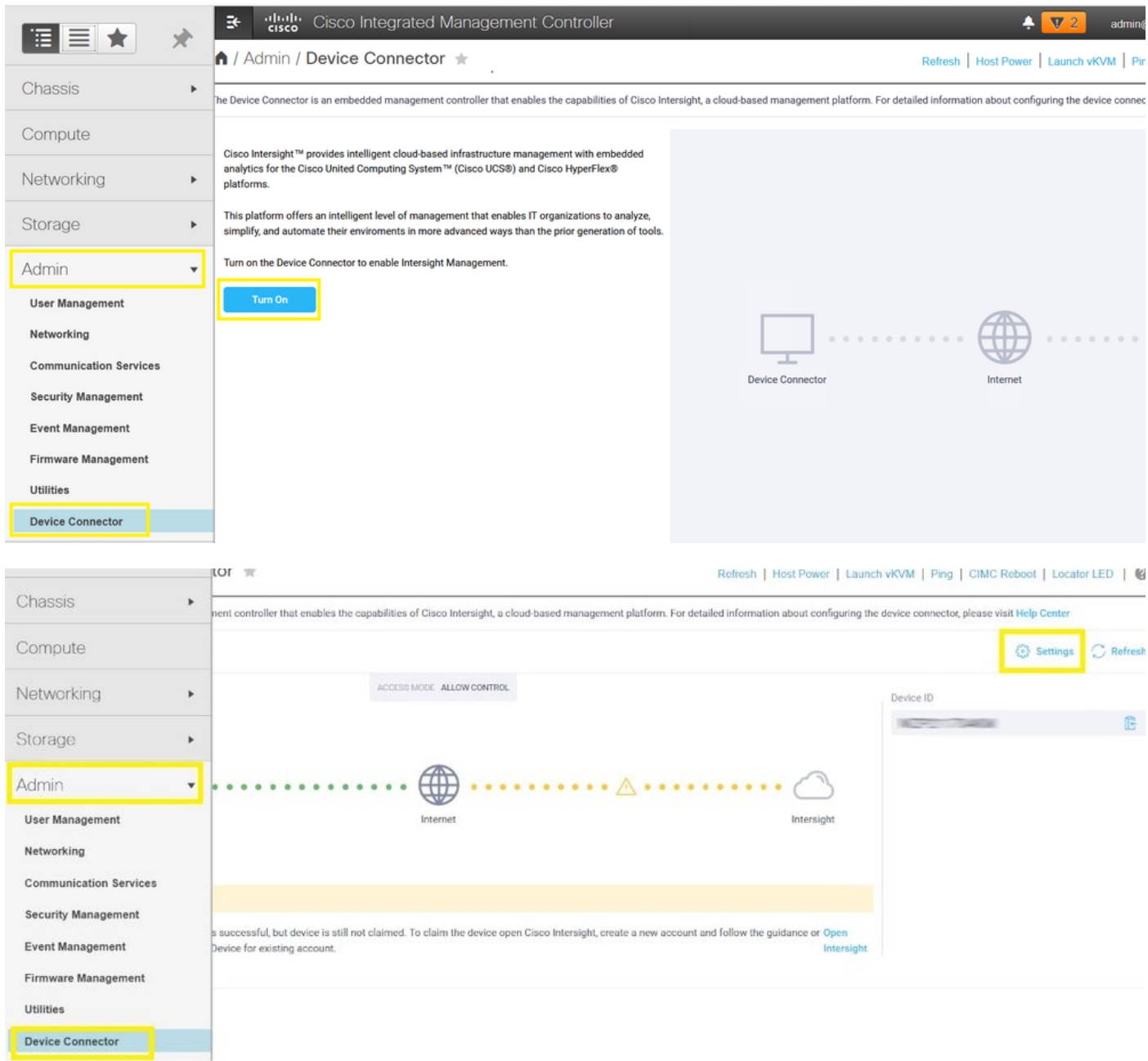

步骤3.1.导航至 **Admin > Device Connector > Settings > DNS Configuration** 并配置适当的 **DNS Server** 并选择 **Save** 如图所示。

#### A / Admin / Device Connector  $\#$

The Device Connector is an embedded management controller that enables the capabilities of Cisco Intersight, a cloud-based management platform. For detailed information about configuring the device connector, please visit

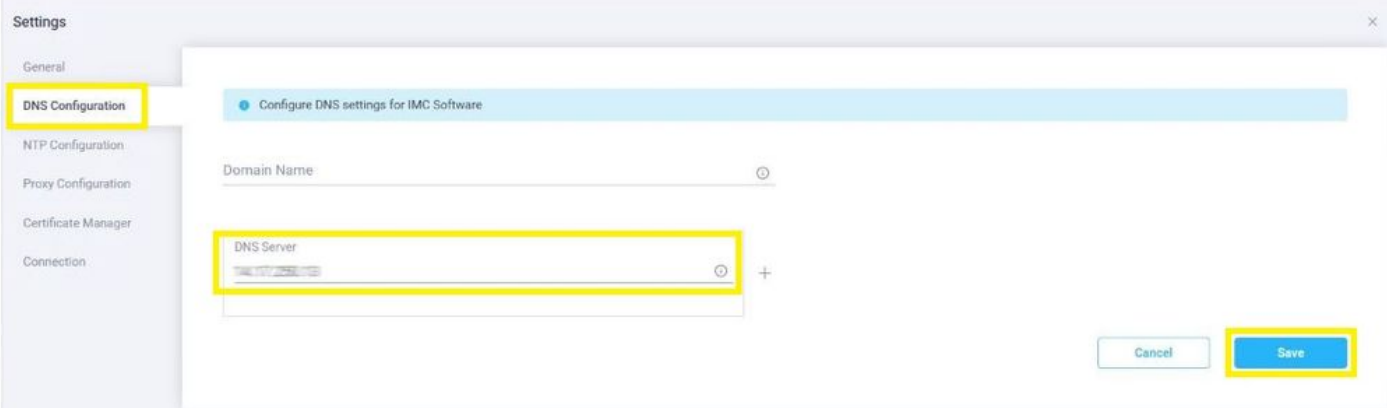

#### 步骤3.2.导航至 **Admin > Device Connector > Settings > NTP Configuration.** 配置 **NTP Server** 按环境分配地址并 选择 **Save** 如图所示。

↑ / Admin / Device Connector \*

Refresh | Host Power | Launch vKVM | Ping | CIMC Reboot | Locator LED | @

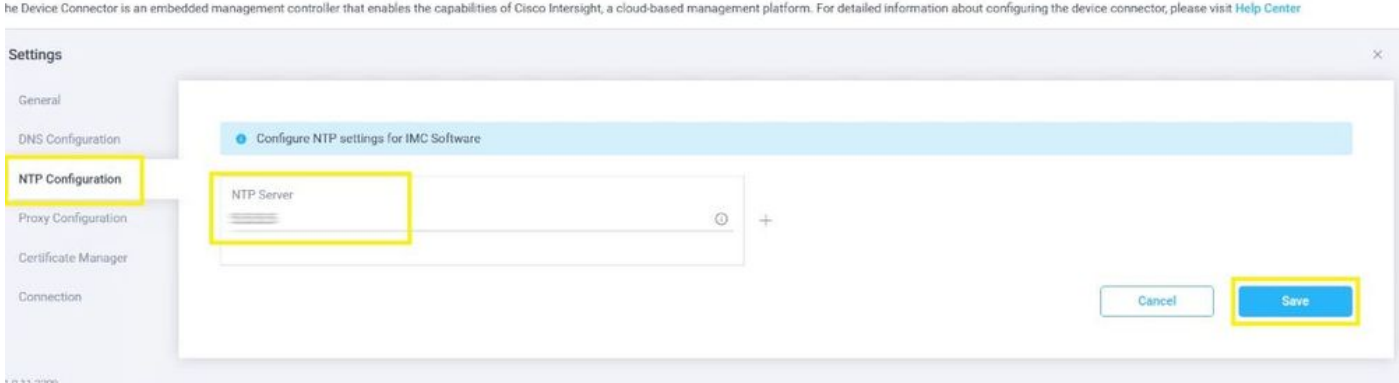

步骤3.3.如有必要,配置代理以访问Cisco Intersight。导航至 **Admin > Device Connector > Settings > Proxy Configuration > Enable Proxy.** 配置 **Proxy Hostname/IP** 和 **Proxy Port** 并选择 **Save.**

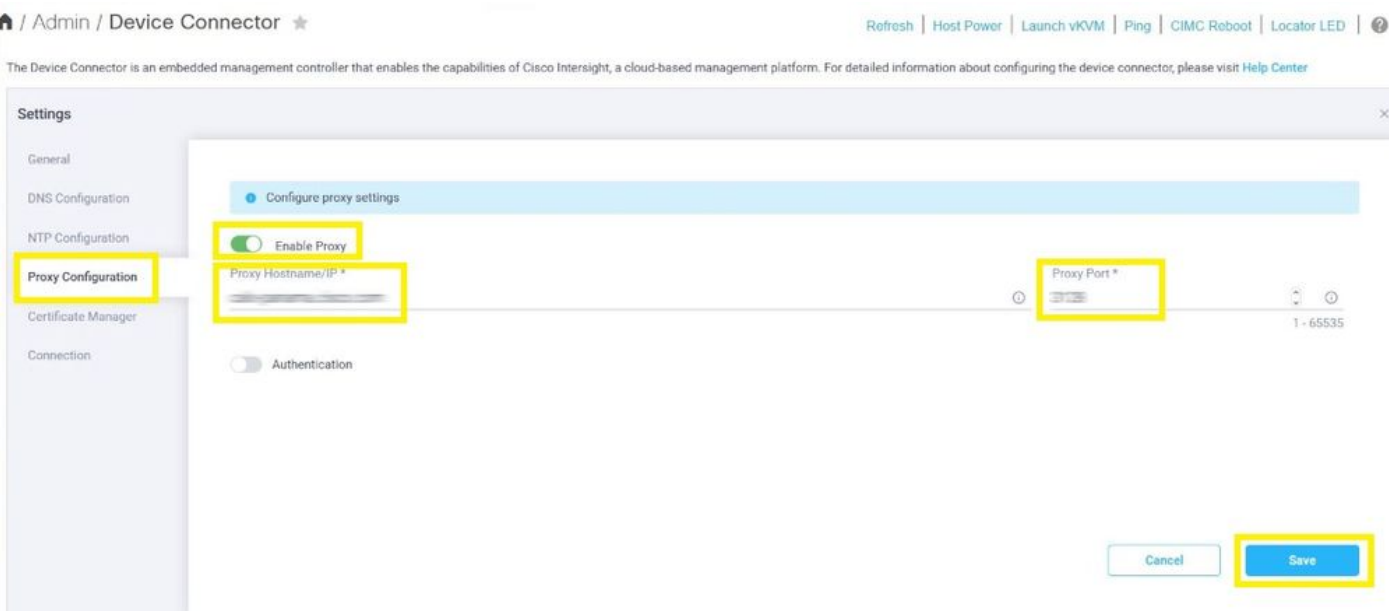

步骤4.选择 **Admin > Device Connector** 并复制 **Device ID** 和 **Claim Code.** 将两者复制到记事本或文本文件 ,供以后使用。

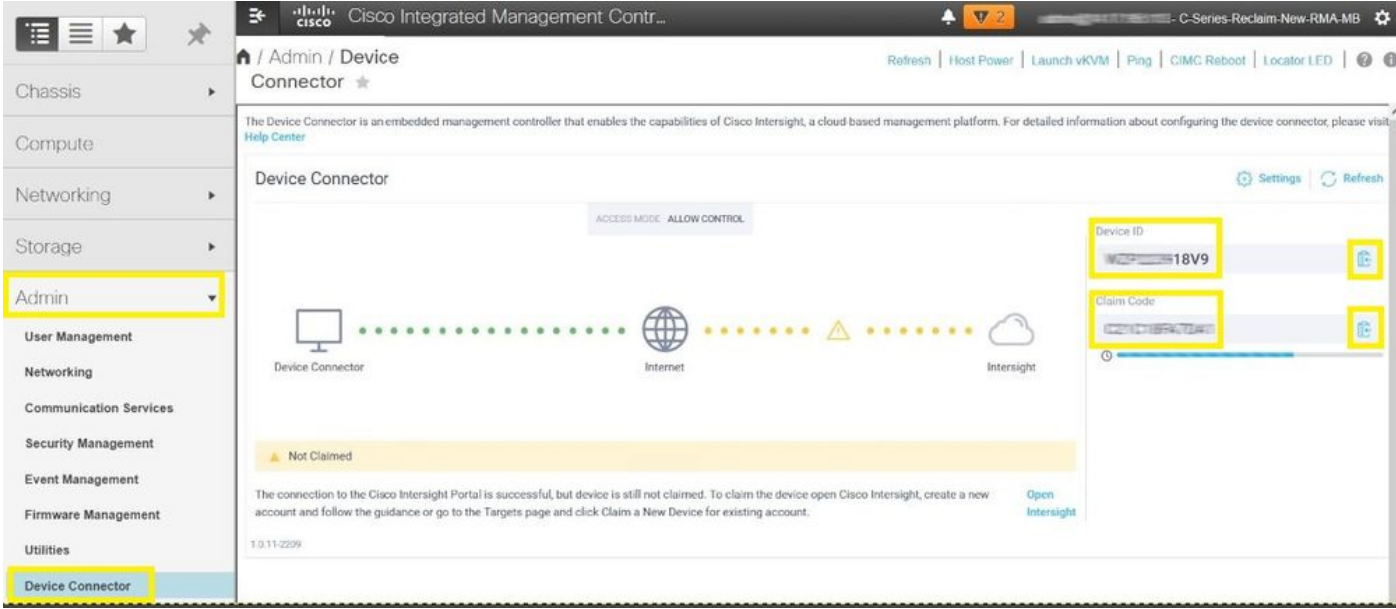

步骤5.启动Cisco Intersight并导航至 **Admin > Targets > Claim a New Target > Cisco UCS Server (Standalone) > Start.** 输入 **Device ID** 和 **Claim Code** 从CIMC GUI复制并选择 **Claim.**

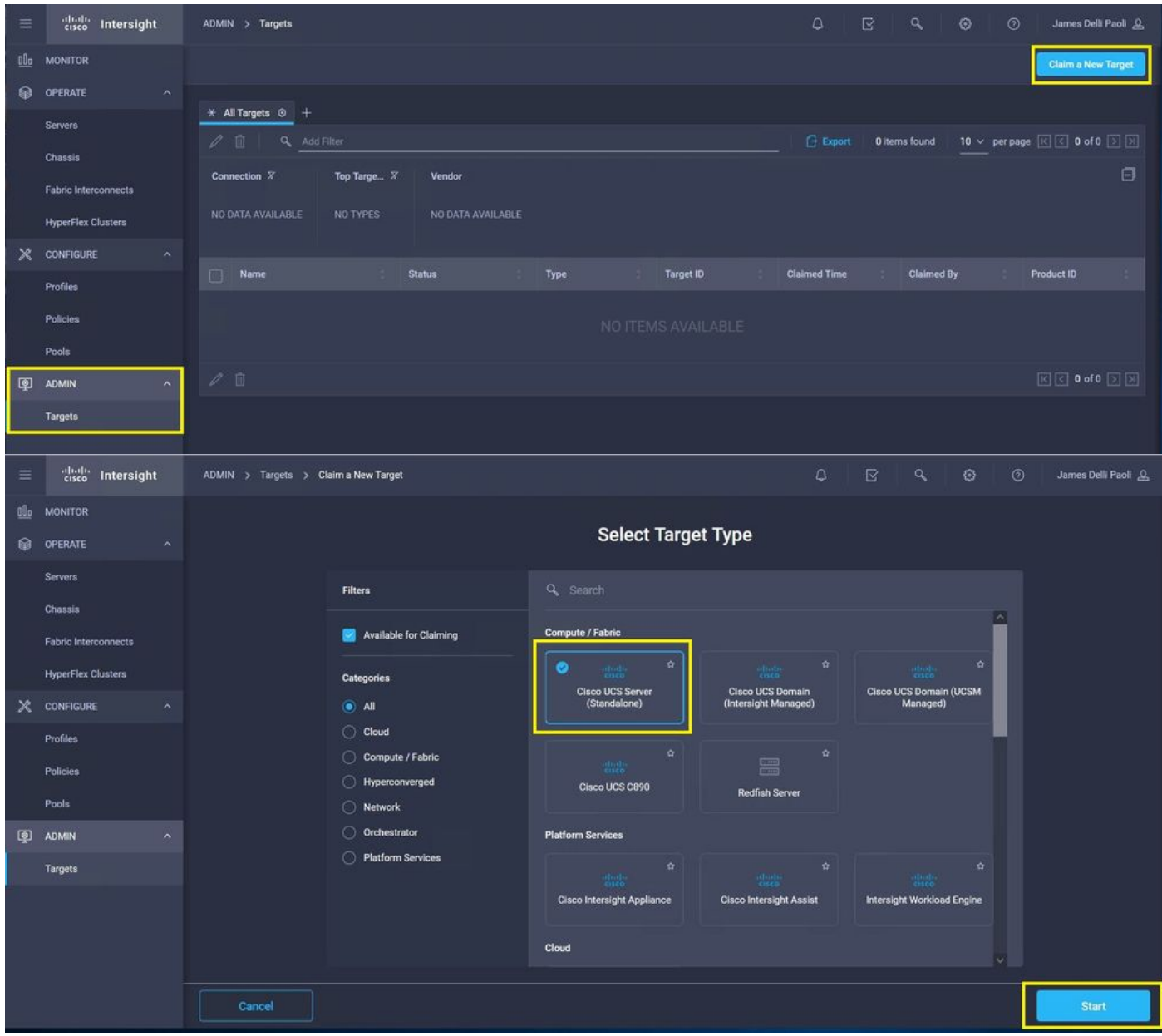

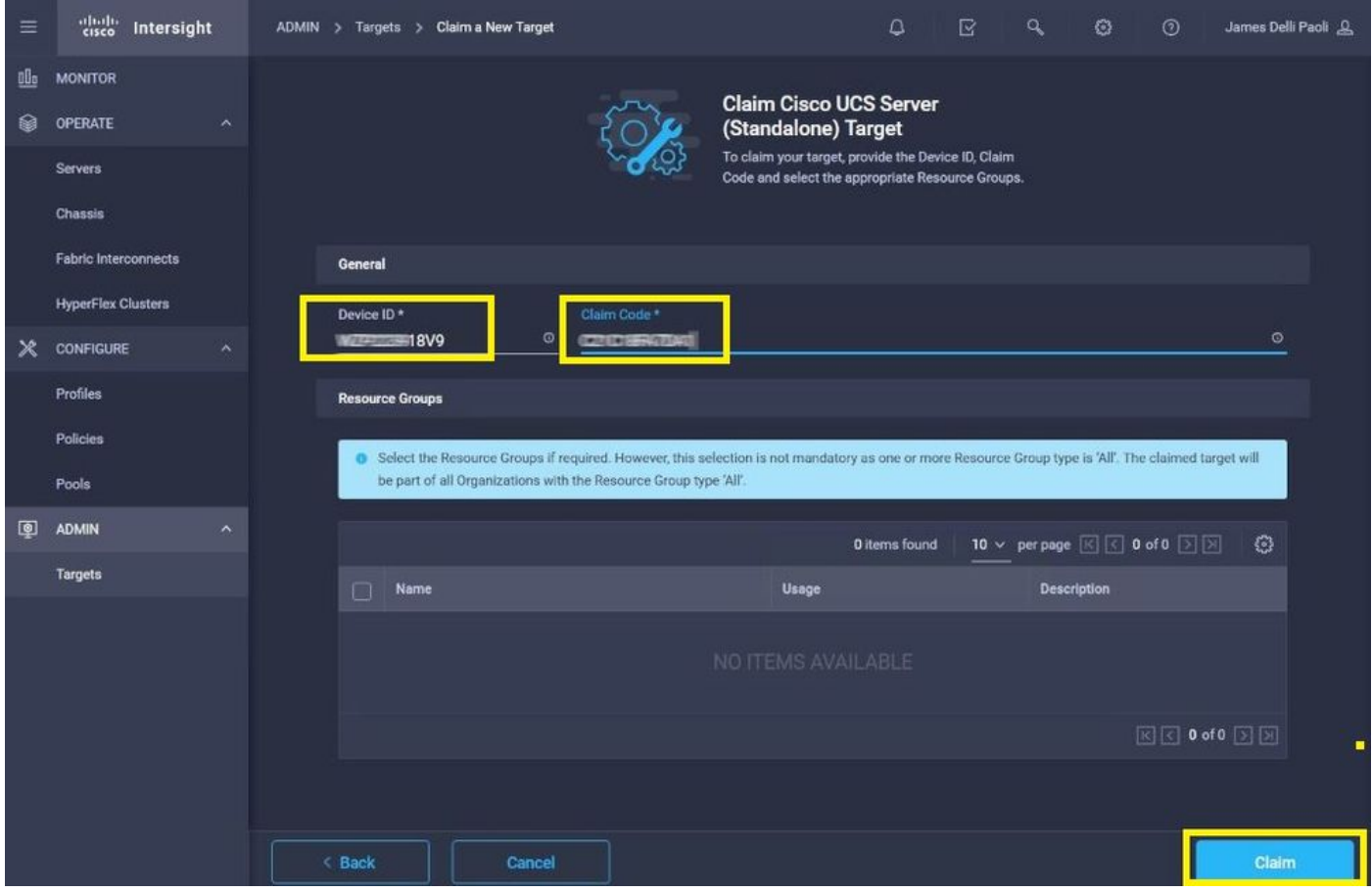

步骤6.导航至 **Admin > Targets.** 成功的领款申请显示 **Status > Connected,** 如图所示。

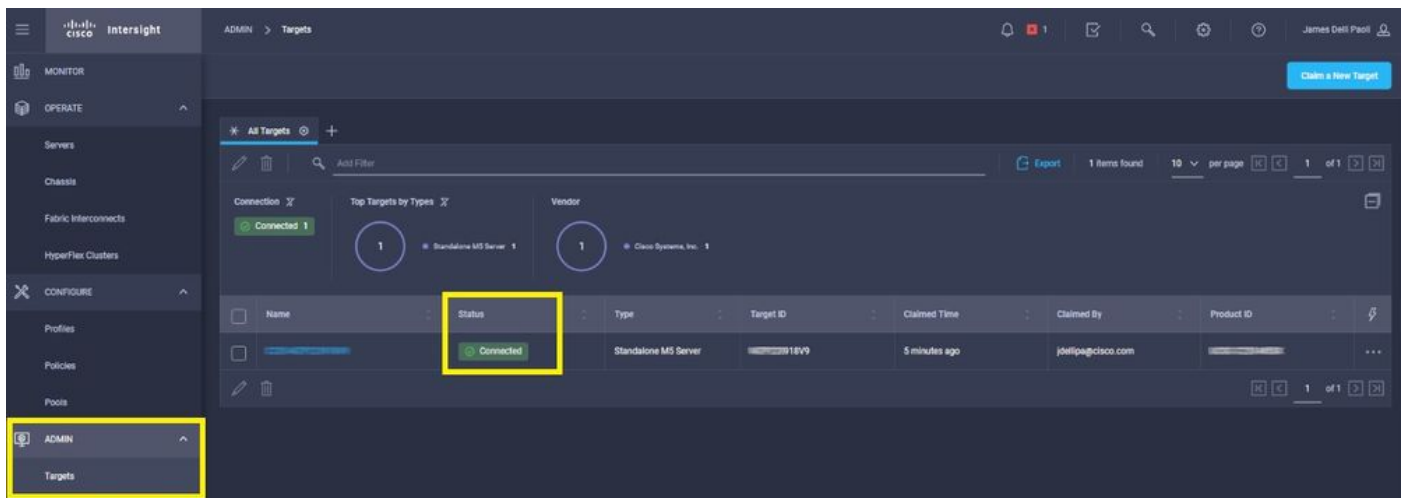

### 设备声明问题的基本验证

注意:有关错误条件和补救的全面列表,请参阅此链接[:设备连接器错误条件和补救步骤。](https://intersight.com/help/saas/resources/configuring_device_connector#configure_device_connector)

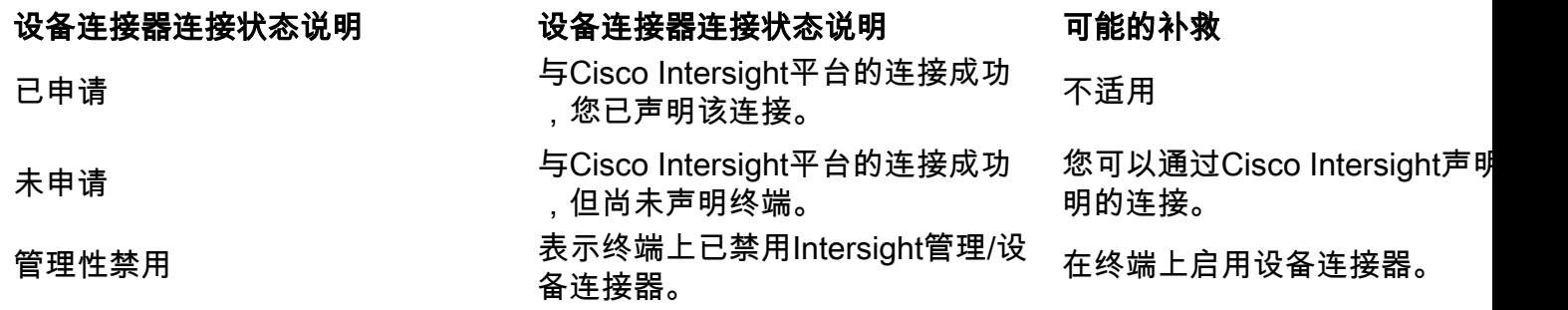

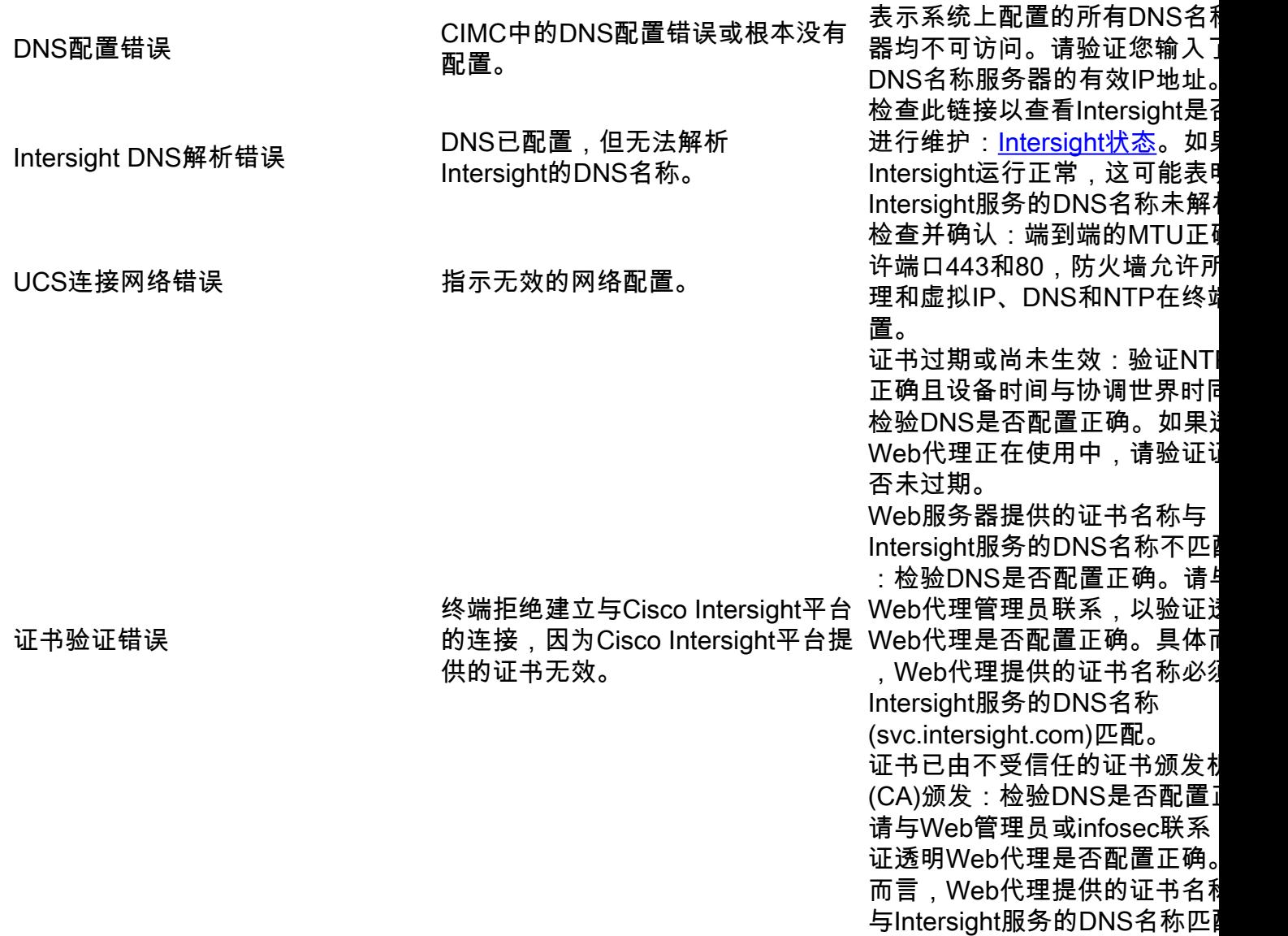

#### Cisco Intersight一般网络连接要求

- 从终端中的设备连接器建立到Intersight平台的网络连接
- 检查是否在受管目标和Intersight之间引入了防火墙,或者当前防火墙的规则是否已更改。这可 能导致终端和Cisco Intersight之间的端到端连接问题。如果规则已更改,请确保已更改的规则 允许流量通过防火墙。
- 如果使用HTTP代理将流量路由出本地,并且已更改HTTP代理服务器配置,请确保更改设备连 接器配置以反映更改。这是必需的,因为Intersight不会自动检测HTTP代理服务器。
- 配置DNS并解析DNS名称。设备连接器必须能够向DNS服务器发送DNS请求并解析DNS记录。 设备连接器必须能够将svc.intersight.com解析为IP地址。
- 配置NTP并验证设备时间是否与时间服务器正确同步。

**注意:**有关Intersight连接要求的综合列表,请参[考Intersight网络连接要求。](https://intersight.com/help/saas/getting_started/system_requirements#network_connectivity_requirements)

## 相关信息

● [Cisco Intersight入门声明目标](https://intersight.com/help/saas/getting_started/claim_targets)

- [Cisco Intersight SaaS支持的系统](https://intersight.com/help/saas/supported_systems)
- [Cisco Intersight SaaS支持的PID](https://intersight.com/help/saas/resources/intersight_supported_pids)
- [Cisco Intersight网络连接要求](https://intersight.com/help/saas/getting_started/system_requirements#network_connectivity_requirements)
- [Cisco Intersight培训视频](https://intersight.com/help/saas/video#getting_started_with_cisco_intersight)
- Cisco bug ID <u>[CSCvw76806](https://bst.cloudapps.cisco.com/bugsearch/bug/CSCvw76806)</u> 如果独立C系列服务器的设备连接器版本低于1.0.9,则该服务器 可能无法在Cisco Intersight中成功申请。
- [技术支持和文档 Cisco Systems](https://www.cisco.com/c/zh_cn/support/index.html)

#### 关于此翻译

思科采用人工翻译与机器翻译相结合的方式将此文档翻译成不同语言,希望全球的用户都能通过各 自的语言得到支持性的内容。

请注意:即使是最好的机器翻译,其准确度也不及专业翻译人员的水平。

Cisco Systems, Inc. 对于翻译的准确性不承担任何责任,并建议您总是参考英文原始文档(已提供 链接)。